Ai sensi della d.g.r. XI/4711 del 30.12.2020, in ottemperanza della L.r. n. 16/2016 – r.r. n. 4/2017 s.m.i., è stato pubblicato l'Avviso Pubblico per l'assegnazione di **n. 6 unità abitative** destinate ai Servizi Abitativi Pubblici nell'Ambito Territoriale dell'Alto e Basso Pavese così suddivise:

- Comune di Casorate Primo n. 1 alloggi di proprietà comunale;
- Comune di Copiano n. 2 alloggi di proprietà comunale;
- Comune di Certosa di Pavia n. 3 alloggi di proprietà ALER Pavia Lodi;

Tutte le domande di assegnazione presentate per i bandi 2021, 2022 e 2023 **NON SONO PIU' VALIDE** e devono essere ripresentate.

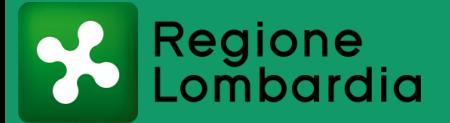

# **AVVISO PUBBLICO**

### **PER L'ASSEGNAZIONE DI UNITA' ABITATIVE DESTINATE AI SERVIZI ABITATIVI PUBBLICI (CASE POPOLARI) DISPONIBILI NELL'AMBITO DELL'ALTO E BASSO PAVESE**

- **DATI ANAGRAFICI**, codice fiscale ed eventuale permesso di soggiorno di tutti i componenti del nucleo richiedente;
- **ISEE ORDINARIO O CORRENTE** in corso di validità alla data di presentazione della domanda (limite previsto € 16.000,00);
- Eventuale **DOCUMENTO DI INVALIDITÀ i**n originale, certificato ai sensi della legislazione vigente o dagli organi sanitari regionali;
- Eventuale **DOCUMENTAZIONE** relativa ad uno **SFRATTO** in corso.
- In caso di finalizzazione della domanda sarà necessaria una **MARCA DA BOLLO di € 16,00.**

# **ANNO 2024**

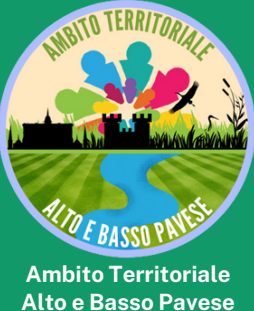

**E' POSSIBILE PRESENTARE DOMANDA DI ASSEGNAZIONE SU PIATTAFORMA INFORMATICA DI REGIONE LOMBARDIA https://www.serviziabitativi.servizirl.it DALLE ORE 08:00 DEL 22/07/2024 ALLE ORE 23:00 DEL 30/09/2024**

#### **COSA SERVE?**

Piano di Zona - Ambito Alto e Basso Pavese - tel. 0382 720126 sap@ambito-altoebassopavese.it Referente del procedimento dott.ssa Giulia Giuzzi

## **COME FARE?**

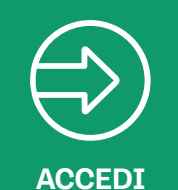

Per presentare domanda per l'assegnazione di alloggio SAP è necessario accedere al sito [www.serviziabitativi.servizirl.it](https://www.serviziabitativi.servizirl.it/serviziabitativi/)

poi cliccare su "**CITTADINO**" e su "**ACCEDI ALLA PIATTAFORMA**"

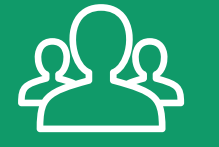

**AUTENTICATI**

Per accedere alla piattaforma è necessario autenticarsi con **SPID** (Sistema Pubblico di Identità Digitale) oppure con **Carta di Identità Elettronica** (necessario PIN)

L'accesso tramite SPID richiede che l'utente sia già in possesso delle credenziali (nome utente e password) SPID, che permettono l'accesso a tutti i servizi online della Pubblica Amministrazione.

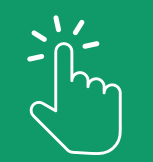

**CLICCA e COMPILA**

Per arrivare al modulo di domanda è necessario cliccare su "**SERVIZI ABITATIVI**" e "**NUOVA DOMANDA**" Al fine della corretta presentazione della domanda è necessario inserire **TUTTI** i dati richiesti dalla piattaforma, è possibile salvare una bozza della domanda e completarla in seguito. Al termine del procedimento verrà rilasciato un "*ID domanda"* che consentirà di vedere la propria posizione nella graduatoria dopo la chiusura del bando.

#### **PER INFORMAZIONI E SUPPORTO**